Your Tech Toolkit for Success…from Admissions to Graduation Day!

#### Laptop Loan Program

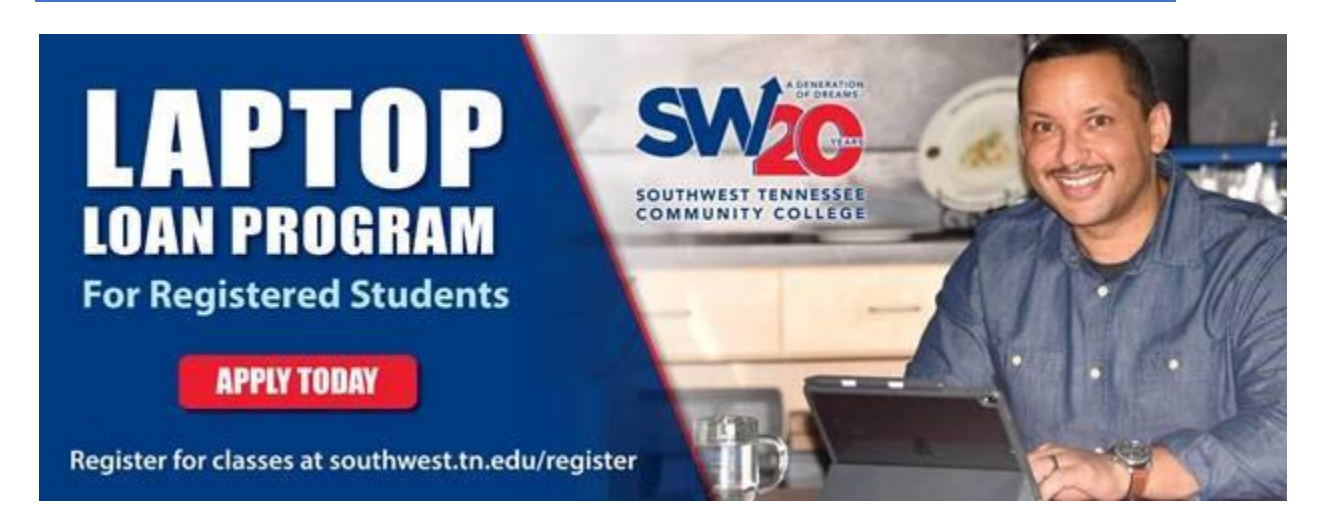

#### <https://www.southwest.tn.edu/back-to-campus/laptop-loan.htm>

Don't have a computer? It's OK, but act today! Full-time and part-time students are eligible to borrow devices for the semester. Applying for a laptop is easy. You can do it from your mobile phone! Southwest degree-seeking students who are [REGISTERED](https://www.southwest.tn.edu/register/) for classes are eligible to borrow a device.

Once you register for classes, the LAPTOP LOAN PROGRAM icon will appear in your [My.Southwest](https://swcas.southwest.tn.edu/cas/login?service=https%3A%2F%2Fmy.southwest.tn.edu%2Fc%2Fportal%2Flogin) portal dashboard. Click the icon, fill out the form completely and choose your pickup location.

**Students picking up devices must go through the campus access protocol.** Your body [temperature scan](https://eas.southwest.tn.edu/request/Health_Declaration.aspx) **[will be scan](https://eas.southwest.tn.edu/request/Health_Declaration.aspx)ned before access is granted. Face coverings are required. You will not exit your vehicle during pick up.**

**Devices will be loaned out on a first-come, first served basis.** *Preference will be given to full-time students who have completed a financial aid packet.*

If there are more eligible applicants than laptops available, students not awarded a laptop will be placed on a waiting list and may receive a laptop should machines become available later in the semester.

For more information about the Laptop Loan Program, call 901-333-4357.

If you require immediate assistance, please call Southwest's Helpdesk at 901-333-4375 between 8 am and 4:30 pm CST weekdays.

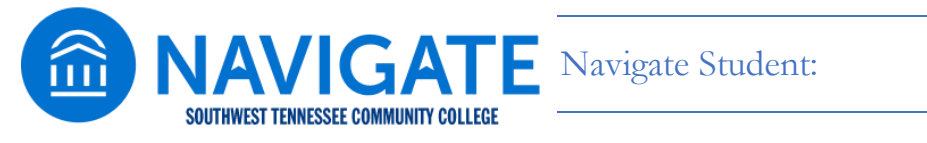

**Navigate** [is a mobile app that helps you take](https://swtn.campus.eab.com) charge of your student experience here at Southwest. Navigate includes links to resources on campus that will help you be successful, a To-Do list that helps you keep track of upcoming deadlines for admissions, Financial Aid and advising/registration, and an engaging calendar of

Saluqi Success Technology Toolkit (SSTT) updated 9/11/20, Page 1 [studentsuccess@southwest.tn.edu](mailto:studentsuccess@southwest.tn.edu)

### Your Tech Toolkit for Success…from Admissions to Graduation Day!

events for your campus involvement. Navigate is also the primary tool for you and your Professional Academic Advisor to connect, schedule appointments, and plan your academic career at Southwest. You can also access Navigate on your desktop PC, tablet, or laptop at [https://swtn.navigate.eab.com.](https://swtn.navigate.eab.com/) The application can be accessed via My.Southwest login as well. Once you login, look for the Navigate icon.

Navigate also allows you to:

- Schedule appointments with your Professional Academic Advisor, tutor, and other Student Success departments
- Make your Academic Plan for your degree or certificate program
- Register (one-click registration available, July 1)
- View your course schedule
- Sign up for Study Buddies or Groups and connect with other students in your class
- Map out your courses for the next year
- and much more!

Using Navigate is easy and free. Simply download the "Navigate Student" app, select "Southwest TN Community College," and log in with your Southwest username and password. Android: [https://play.google.com/store/apps/details?id=com.eab.se&hl=en\\_US](https://play.google.com/store/apps/details?id=com.eab.se&hl=en_US) Apple: <https://itunes.apple.com/us/app/navigate-student/id950433229?mt=8>

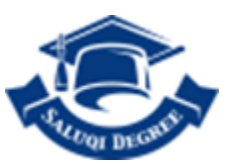

Saluqi Degree

**Saluqi Degree** is a degree audit tool available to students, faculty, and advisors. The application can be accessed via My.Southwest login. Saluqi Degree provides access to a student's academic history and applies that academic history towards the degree program the student is enrolled in. Students can also view "What-If" audits to see their academic history applied to a different degree. Learn more about Saluqi Degree at <https://southwest.tn.edu/saluqi-degree>

Through Saluqi Degree, students and advisors will be able to:

- Identify courses needed
- View their requirements for their degree program(s)
- See how completed courses apply toward degree completion
- Apply "What-If" audits for student's considering a change of program
- View grades and academic standing
- View cumulative grade-point-average (GPA)
- Calculate a GPA based on their performance by term
- Calculate the grade scenarios needed to achieve a particular goal-GPA
- View transfer credit earned
- Plan future registrations
- Estimate how long it will take to graduate

Your Tech Toolkit for Success…from Admissions to Graduation Day!

#### 2-Way Texting With Your Advisor

Your Professional Academic Advisor (PAA) will use a **2-way text messaging system** to check-in on you throughout the semester to provide support and resources.

#### PAWS

This is Southwest's online teaching and learning platform. You will spend a lot of time here. If you are unfamiliar with **PAWS** or want to brush up, be sure to enroll in the **PAWS VIRTUAL BACKPACK**. It is an awesome tool that teaches you about online learning with PAWS. This is a self-registration course, so choose PAWS Virtual Backpack 2018-2021 from the course list to register. Remember: PAWS is accessible from your PC, tablet, laptop or even mobile phone. Simply click here for PAWS access or copy and paste this link into your web browser[: https://elearn.southwest.tn.edu/d2l/login](https://elearn.southwest.tn.edu/d2l/login)

PAWS is accessible from your PC, laptop, tablet and mobile phone! Click the quick tip icon to access this important platform.

#### MS Teams

**Microsoft Teams** is a software program that allows students to meet via video conferencing for class meetings, or when collaborating with classmates on special projects. All students have access to MS Teams as part of the Microsoft Office 365 package that is made available upon enrolling into Southwest. The software can be used on any device with access to a camera and/or microphone. For instructions on downloading Microsoft Teams to your device, click [here.](http://www.southwest.tn.edu/its/teams.htm)

#### Academic Support Center - Tutoring Online

**SmarThinking** is an outstanding software application that you can access via PAWS. Links to SmarThinking are on the main page of each course page. Just log in to PAWS, select your course and you can access tutoring 24 hours a day, 7 days a week. You can also get online tutoring support by emailing: [ASC@southwest.tn.edu](mailto:ASC@southwest.tn.edu) an[d WritingTutor@southwest.tn.edu](mailto:WritingTutor@southwest.tn.edu)

Your Tech Toolkit for Success…from Admissions to Graduation Day!

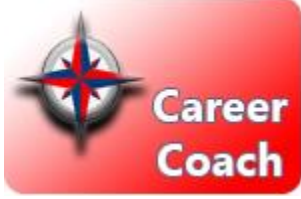

#### Career Coach

Use **Career Coach** to quickly identify and explore careers best-matched to your interests and strengths. Learn about education requirements, wages, job outlook,

potential employers, and more for your top careers! Get started by taking the free Career Coach assessment at: [http://southwest.tn.emsicareercoach.com](http://southwest.tn.emsicareercoach.com/) and contact Career Services [careerservices@southwest.tn.edu](mailto:careerservices@southwest.tn.edu) to review your results.

#### eRefunds

Starting Summer 2020, all refunds will be **[eRefunds](http://www.southwest.tn.edu/cashier/electronic-refunds.htm)** and deposited electronically. If you have not done so already, log in to your My.Southwest account and signing up for your eRefund. With this option your refund will be deposited directly into your personal bank account. Click [here](http://www.southwest.tn.edu/cashier/electronic-refunds.htm) for instructions. Please contact the Cashier's Office at **[bursar@southwest.tn.edu](mailto:bursar@southwest.tn.edu)** or at 901-333-5292 for assistance.